# **Mise en service de TTRSS avec Docker**

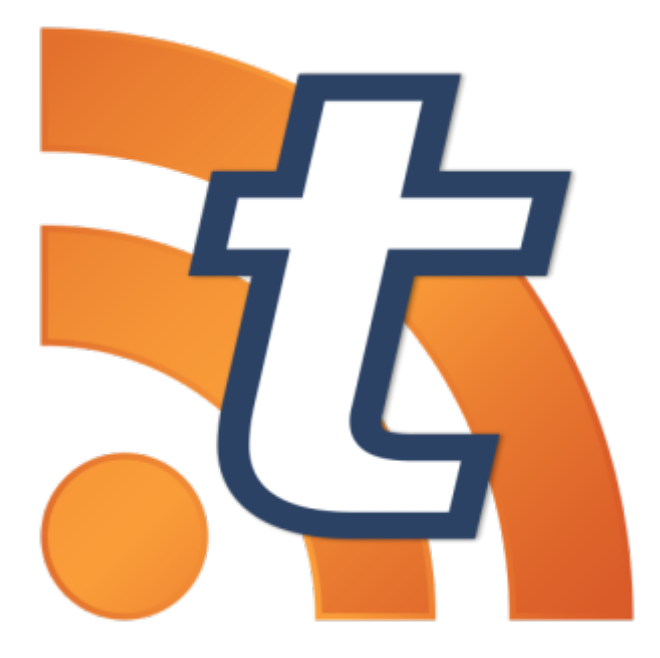

Dans cette documentation nous installerons le logiciel TTRSS avec Docker.

Pour mieux s'y retrouver cette documentation disposera de plusieurs screenshots illustrant les consignes.

# **Préambule**

### **Présentation :**

Tiny Tiny RSS (souvent abrégé en TTRSS) est un lecteur et agrégateur RSS/ATOM

Accessible ensuite depuis n'importe quel navigateur, il permet de s'abonner aux flux RSS ou ATOM des sites que vous souhaitez suivre afin de recevoir les derniers articles publiés. Une application officielle android est également disponible.

Il propose de nombreux fonctionnalités telles que l'import / export OPML, le partage via RSS ou réseaux sociaux, l'ajout de plugins ou de thèmes, le support des podcasts, le filtrage des flux RSS, etc.

Nous considérons que vous êtes équipé de cette manière :

1. Une VM sous Debian avec docker à installer **[node03]**

Les allocations de matériel (CPU/RAM…) sont à allouer selon vos envies, attention à respecter la configuration minimale. C'est à dire :

#### Pour **TTRSS** :

1. 512MB de ram

- 2. 1 cœurs de CPU
- 3. 8GB d'espace disque
- 4. Debian 11
- 5. PHP 7.4
- 6. Docker

Nos IP pour notre infrastructure seront :

### 1. [TTRSS] : **10.192.100.123**

Mot de passe par défaut sur toutes les sessions : **Not24get**

Rappel des deux commandes essentiels :

- 1. ip a (connaitre son adresse IP)
- 2. nano /etc/network/interfaces (configuration de l'interface réseau)

**Conseil :** Ajouter les deux machines dans un logiciel tel que mRemoteNG pour faciliter l'administration.

# **Installation de TTRSS**

## **Installation de Docker via le repo**

### **Ajout du dépôt**

Ajouter les paquets pour installer des paquets depuis des sources sécurisées

[snippet.bash](https://wiki.stoneset.fr/doku.php?do=export_code&id=wiki:linux:ttrss_installation&codeblock=0)

```
apt-get install \
     ca-certificates \
     curl \
     gnupg
```
Ajouter la clé GPG de Docker

mkdir -m 0755 -p /etc/apt/keyrings

[snippet.bash](https://wiki.stoneset.fr/doku.php?do=export_code&id=wiki:linux:ttrss_installation&codeblock=2)

```
curl -fsSL https://download.docker.com/linux/debian/gpg | gpg --dearmor
-o /etc/apt/keyrings/docker.gpg
```
Ajouter le repo dans le sources.list

[snippet.bash](https://wiki.stoneset.fr/doku.php?do=export_code&id=wiki:linux:ttrss_installation&codeblock=3)

```
echo \
   "deb [arch="$(dpkg --print-architecture)" signed-
by=/etc/apt/keyrings/docker.gpg]
https://download.docker.com/linux/debian \
   "$(. /etc/os-release && echo "$VERSION_CODENAME")" stable" | \
   tee /etc/apt/sources.list.d/docker.list > /dev/null
```
### **Installation du moteur Docker**

Mettre à jour le nouveau dépôt

apt-get update

Installation de Docker et de ses dépendances

#### [snippet.bash](https://wiki.stoneset.fr/doku.php?do=export_code&id=wiki:linux:ttrss_installation&codeblock=5)

```
apt-get install docker-ce docker-ce-cli containerd.io docker-buildx-
plugin docker-compose-plugin
```
#### **Essais**

Cette commande télécharge une image de test et l'exécute dans un conteneur. Lorsque le conteneur s'exécute, il imprime un message de confirmation et se ferme.

docker run hello-world

Si vous souhaiter changer le path de la data de docker : [https://www.ibm.com/docs/en/z-logdata-analytics/5.1.0?topic](https://www.ibm.com/docs/en/z-logdata-analytics/5.1.0?topic=compose-relocating-docker-root-directory) [=compose-relocating-docker-root-directory](https://www.ibm.com/docs/en/z-logdata-analytics/5.1.0?topic=compose-relocating-docker-root-directory)

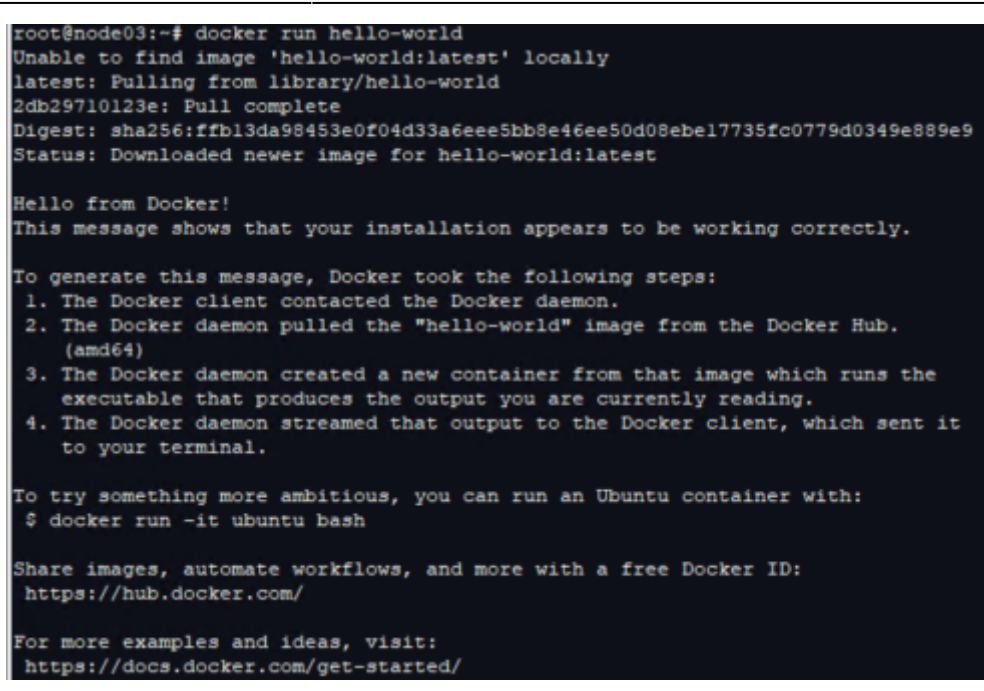

## **Installation de TTRSS**

#### **Depuis le repo Github**

Cette image embarque un serveur web sous base nginx et un serveur SQL.

Cloner le repo Github de ttrss

git clone https://git.tt-rss.org/fox/ttrss-docker-compose.git ttrss-docker

#### cd ttrss-docker

Changer de branche vers static-dockerhub

git checkout static-dockerhub

Configuration de l'environnement

```
mv .env-dist .env
nano .env
```
Modifier le fichier selon votre volonté

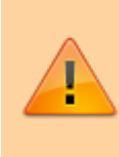

Attention à bien spécifier l'adresse EXACTE à partir de laquelle ttrss sera accessible (TTRSS\_SELF\_URL\_PATH=) Définissez un mot de passe admin à la ligne (ADMIN\_USER\_PASS=)

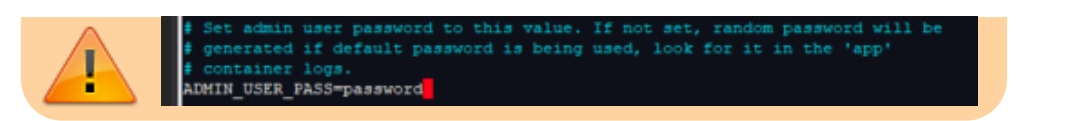

Télécharger et démarrer le container

docker compose pull && docker compose up -d

|   | root@node03:/home/adminlocal/ttrss-docker# docker compose pull 44 docker-compose up -d                                   |                 |                  |
|---|----------------------------------------------------------------------------------------------------|-----------------|------------------|
|   | WARN(0000) The "TTRSS_DB_USER" variable is not set. Defaulting to a blank string.                                        |                 |                  |
|   | WARN[0000] The "TTRSS DB PASS" variable is not set. Defaulting to a blank string.                                        |                 |                  |
| ı | WARN[0000] The "TTR55 DB NAME" variable is not set. Defaulting to a blank string.                                        |                 |                  |
|   | KARN[0000] The "HTTP PORT" variable is not set. Defaulting to a blank string.                                            |                 |                  |
|   | $[+]$ Running $16/29$                                                                                                    |                 | 0.0a             |
|   | , updater Skipped - Image is already being pulled by backups<br>, app Skipped - Image is already being pulled by backups |                 | 0.08             |
|   | 7 db 8 layers [EEE=HEEE] 67.63MB/87.93MB Pulling                                                                         |                 | 6.38             |
|   | . 63b65145d645 Pull complete                                                                                             |                 | 1.0 <sub>a</sub> |
|   | a c441836541d9 Pull complete                                                                                             |                 | 1.29             |
|   | « disdela24361 Pull complete                                                                                             |                 | 1.48             |
|   |                                                                                                    | 67.63MB/87.93MB | 4.78             |
|   | + 15921a195580 Download complete                                                                                         |                 | 0.88             |
|   | . e232dc8c8f8f Download complete                                                                                         |                 | 1.18             |
|   | . c5543b7df96d Download complete                                                                                         |                 | 1.28             |
|   | a asfiel405583 Download complete                                                                                         |                 | 1.5 <sub>a</sub> |
|   | Web-noing 7 layers f<br>08/08<br>Fulling                                                                                 |                 | 6.38             |
|   | L Sc7elfd96380 Waiting                                                                                                   |                 | 4.78             |
|   | a 86c5246c96db Waiting                                                                                                   |                 | 4.7a             |
|   | + b874033c43fb Waiting                                                                                                   |                 | 1.78             |
|   | L dbel55lbd73f Waiting                                                                                                   |                 | 4.78             |
|   | 1 Od4f6b3f3de6 Waiting                                                                                                   |                 | 4.7a             |
|   | : 2a41f256c40f Waiting                                                                                                   |                 | 4.75             |
|   | L liebbis58068 Waiting                                                                                                   |                 | 4.78             |
|   | 'l backups 9 layers [ [[[[[[[]], 19.84MB/43.29MB Pulling                                                                 |                 | 6.38             |
|   | # a16f454c0903 Extracting [ --------------------                                                                         | 9.699MB/25.53MB | 4.7a             |
|   | . Sa9b4a5d97a4 Download complete                                                                                         |                 | 1.98             |
|   | . b95af05e9leb Download complete                                                                                         |                 | 2.58             |
|   | . Md2cf6ea4dl Download complete                                                                                          |                 | 3.0 <sub>0</sub> |
|   | . 0789c2db0a77 Download complete                                                                                         |                 | 3.48             |
|   | . 76dad8a85c21 Download complete                                                                                         |                 | 3.48             |
|   | . 14589fe973fl Download complete                                                                                         |                 | 3.9a             |
|   | : 42f8e05acc09 Downloading [==================================                                                           | 10.14MB/17.76MB | 4.75             |
|   | * 461d89eloe68 Download complete                                                                                         |                 | 4.48             |
|   |                                                                                                    |                 |                  |

Visiter la page : http://<IP>:8280/tt-rss

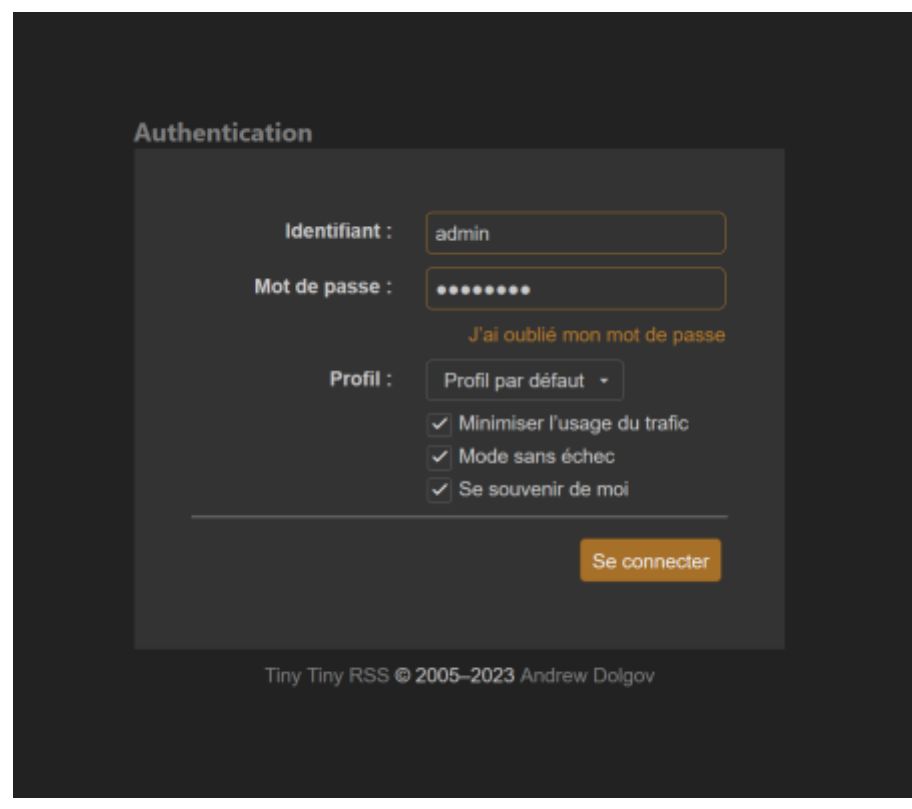

# **Reverse proxy avec nginx**

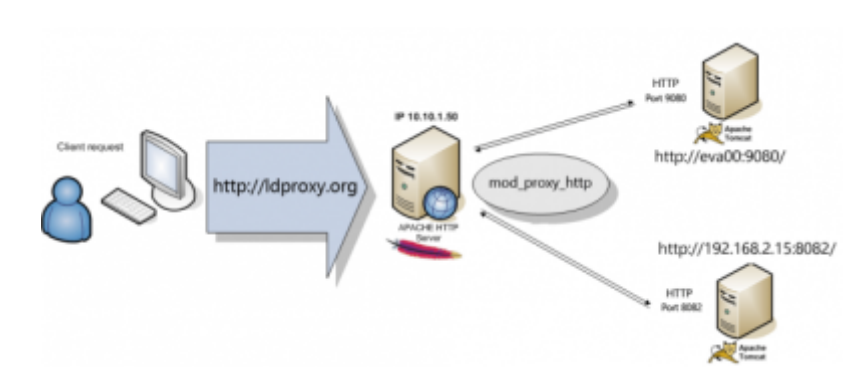

A partir d'un autre serveur nginx.

# **Création de la config nginx**

Créer une entrée A dans votre serveur DNS qui point vers l'ip de votre serveur Exemple :

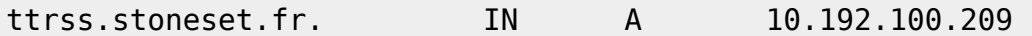

Créer la configuration dans les sites-available :

nano /etc/nginx/sites-available/proxy\_ttrss.conf

#### [snippet.yaml](https://wiki.stoneset.fr/doku.php?do=export_code&id=wiki:linux:ttrss_installation&codeblock=14)

```
server {
     server_name ttrss.stoneset.fr;
     location / {
         proxy_pass http://node03.local:8280;
         proxy_http_version 1.1;
        proxy set header Upgrade $http upgrade;
         proxy_set_header Connection 'upgrade';
         proxy_set_header Host $host;
        proxy cache bypass $http upgrade;
     }
}
```
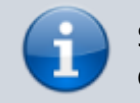

Spécifier un chemin relatif pour le lien proxy\_pass, il est défini dans /etc/hosts

Redémarrer nginx :

systemctl restart nginx

# **Configuration de TTRSS**

Le compte par défaut est admin:password

Changer le mot de passe par défaut

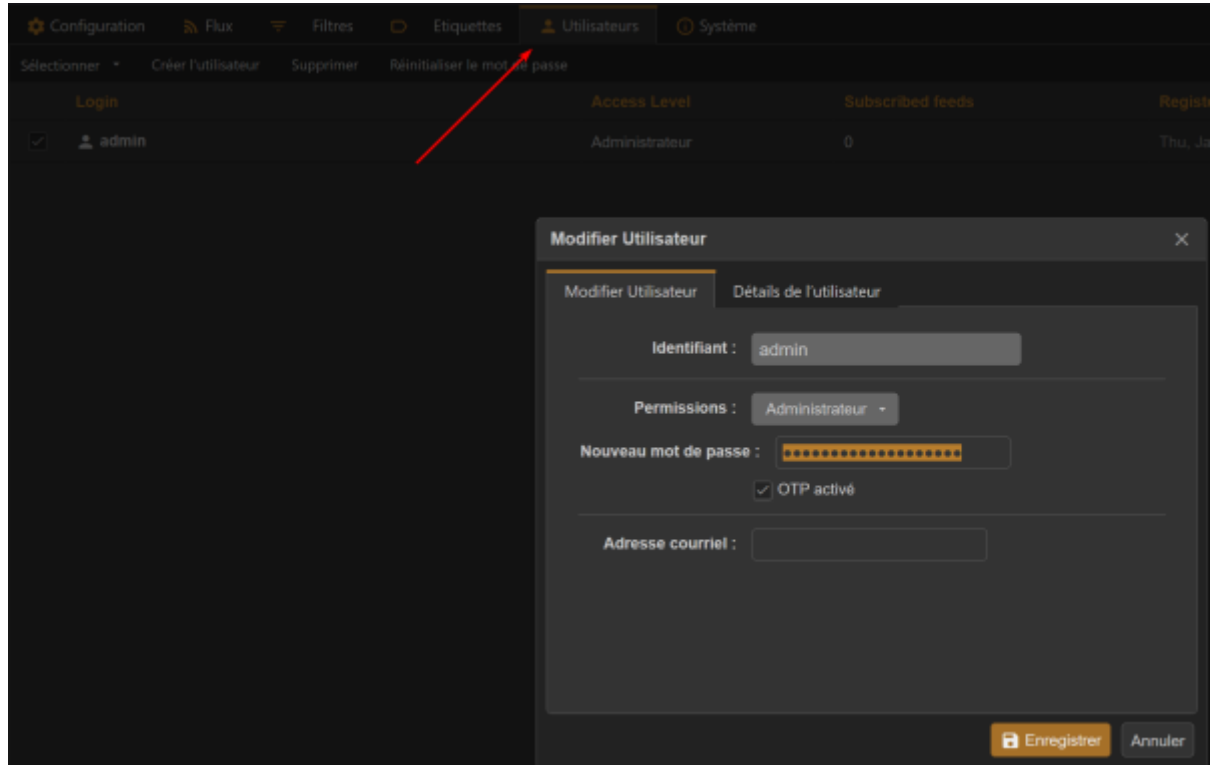

## **Ajouter un flux RSS**

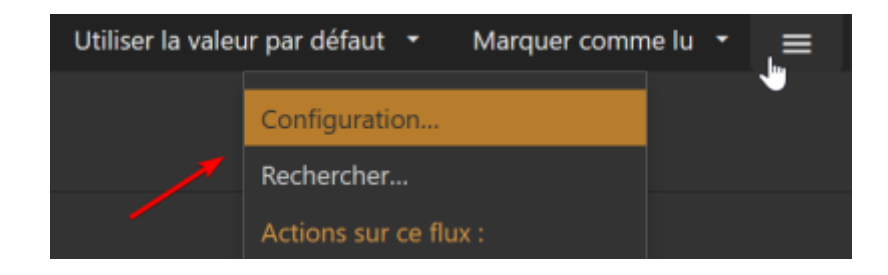

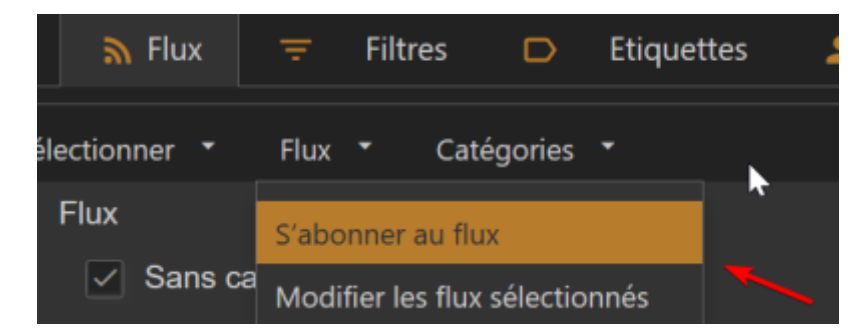

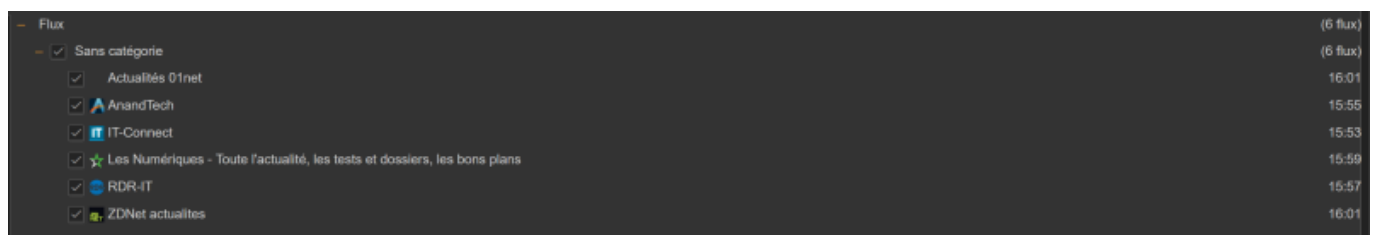

### Une fois les flux ajoutés :

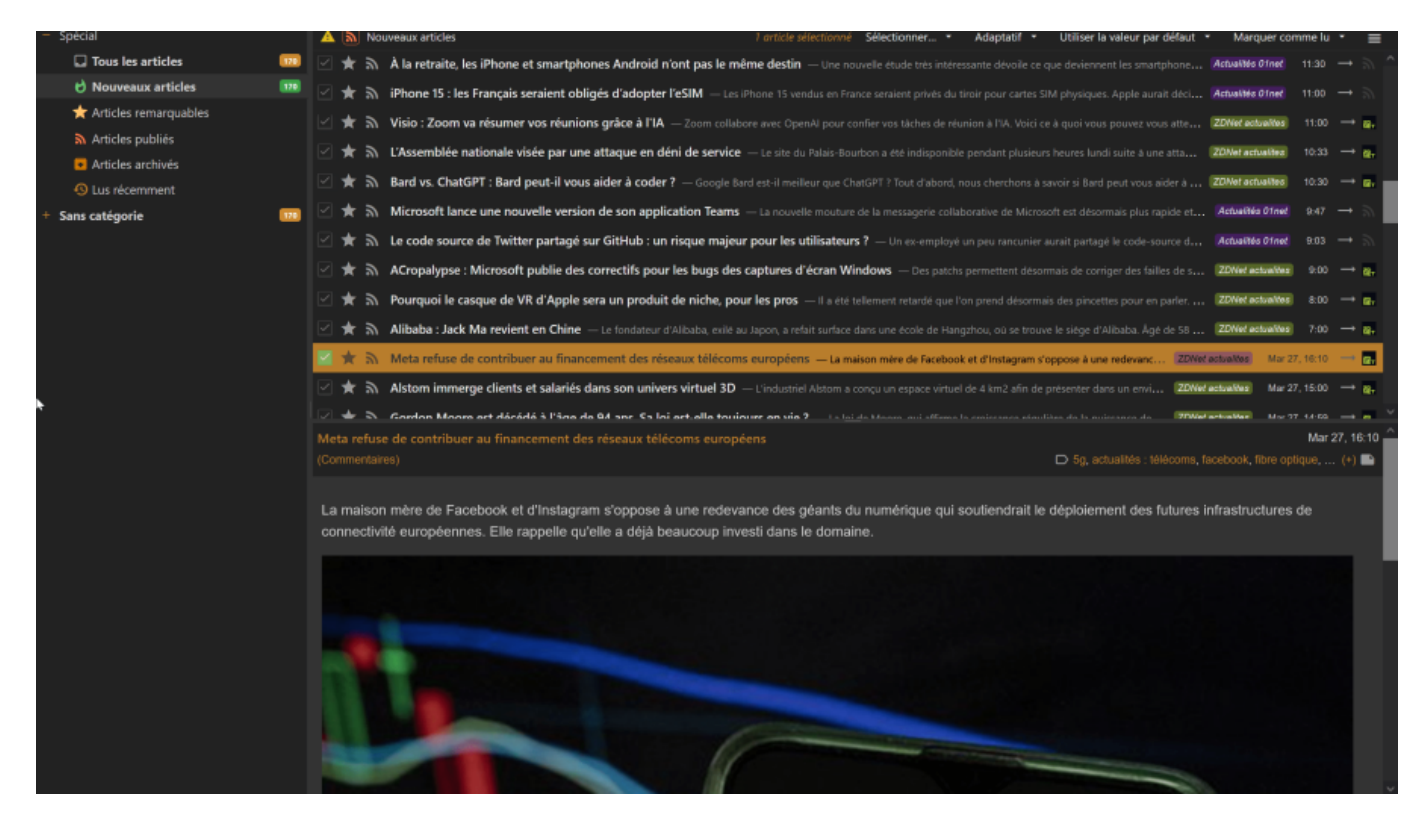

- Liste de flux well-known RSS :
	- <https://www.anandtech.com/rss>
	- <https://www.it-connect.fr/feed/>
	- <https://rdr-it.com/feed/>
	- <https://www.lesnumeriques.com/rss.xml>
	- <https://www.zdnet.fr/feeds/rss/actualites/>
	- <https://www.01net.com/actualites/feed/>
	- <https://www.lemondeinformatique.fr/flux-rss/thematique/telecom/rss.xml>

## **Mes sources**

- 1. <https://framalibre.org/content/tiny-tiny-rss>
- 2. <https://tt-rss.org/wiki/InstallationNotes>
- 3. <https://docs.docker.com/engine/install/debian/>

From: <https://wiki.stoneset.fr/>- **StoneSet - Documentations**

Permanent link: **[https://wiki.stoneset.fr/doku.php?id=wiki:linux:ttrss\\_installation](https://wiki.stoneset.fr/doku.php?id=wiki:linux:ttrss_installation)**

Last update: **2023/04/13 21:21**

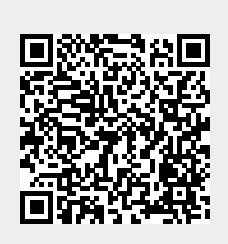